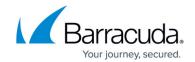

## Integrating with ESET NOD32 Antivirus

https://campus.barracuda.com/doc/96767847/

To integrate with ESET NOD32 Antivirus, follow these procedures, below:

- To enable the Syslog server
- To set up Barracuda XDR Dashboard

The original instructions can be found the ESET site.

If you have a Syslog server running in your network, you can configure ERA Server to send Notifications to your Syslog server. You can also enable Export logs to Syslog in order to receive certain events from client computers running ESET Endpoint Security, for example. Events from the following log categories are exported to Syslog server: Threat, Firewall, HIPS, Audit.

## To enable the Syslog server

- 1. In ESET, click Admin > Server Settings > Advanced Settings > Syslog Server.
- 2. Click the slider bar next to **Use Syslog server**.
- 3. Specify the following mandatory settings:
  - Host (IP address or hostname of the destination for Syslog messages)
  - Port number (default value is 514).
  - Format of the log: BSD ( specification ), Syslog ( specification )
  - Transport protocol for sending messages to Syslog (UDP, TCP, TLS)
- 4. After making changes, click **Save**.

## To set up Barracuda XDR Dashboard

- 1. In Barracuda XDR Dashboard, click Administration > Integrations
- 2. On the **ESET NOD32** card, click **Setup**.
- 3. Select Enabled.
- 4. Click Save.

## Barracuda XDR

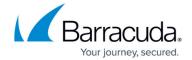

© Barracuda Networks Inc., 2025 The information contained within this document is confidential and proprietary to Barracuda Networks Inc. No portion of this document may be copied, distributed, publicized or used for other than internal documentary purposes without the written consent of an official representative of Barracuda Networks Inc. All specifications are subject to change without notice. Barracuda Networks Inc. assumes no responsibility for any inaccuracies in this document. Barracuda Networks Inc. reserves the right to change, modify, transfer, or otherwise revise this publication without notice.